# **Solarisアプリケーションテストを自動化**  $\mathcal{P}$ C for Solaris

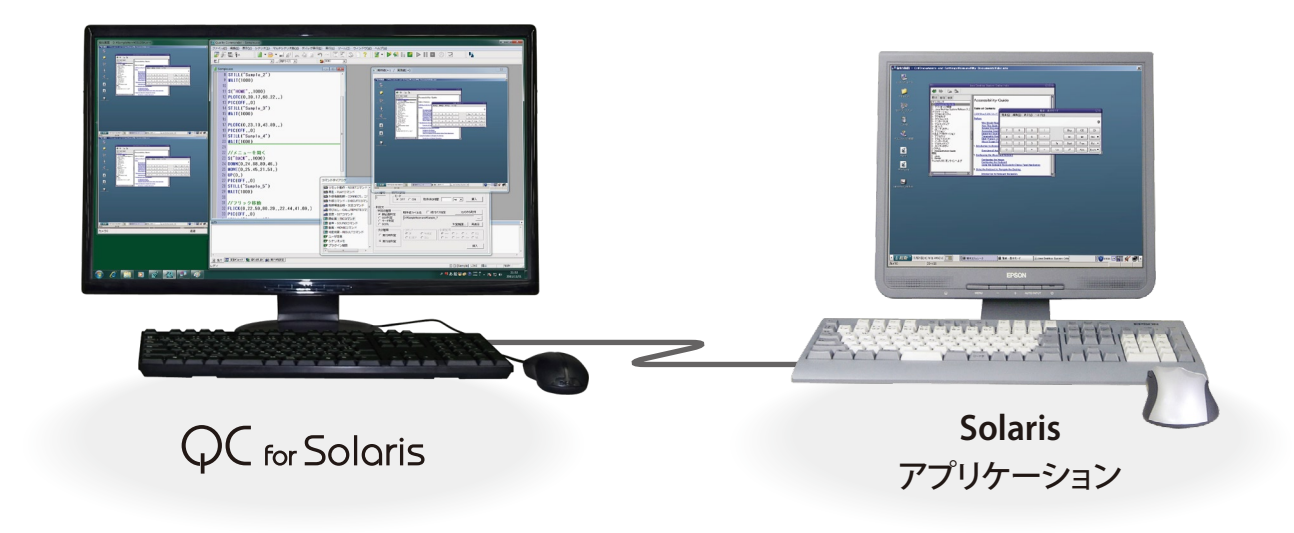

# **Solarisアプリケーションを外部から制御**

Oracle® Solaris OS搭載のPC(GNOMEデスクトップ環境) を外部から自動制御することで、Solarisアプリケーション を自動評価するシステムです。マウスやキーボードでの操 作をQC for Solarisが自動で行います。

# **マウス・キーボード入力を そのままシナリオ変換**

QC for Solaris 本体PCのマウスとキーボードを使用して評 価対象PCを制御し、テスト対象アプリケーションを操作し ます。マウス・キーボードで操作した内容はそのままテスト シナリオ(自動操作用スクリプト)として記録でき、簡単に PC自動操作のコマンドを記述することができます。

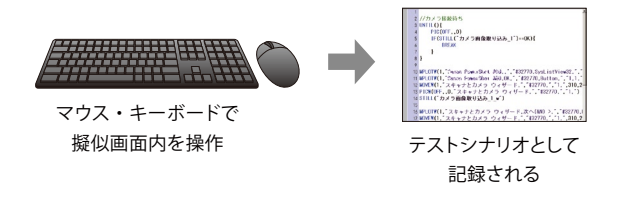

#### **テストシナリオ**

テストシナリオは主にボタン押しなどの操作手順と自動判定を繰 り返し記述します。シナリオを実行すると、操作した結果表示され る画面が期待値と合致するかどうか判定されます。

# **相対座標を使用してマウス操作を記述**

マウス操作内容の記録は、座標を使用して行います。絶対 座標による位置指定のほかに、ウィンドウを基準にした相 対座標による位置指定を行うことができるため、ウィンドウ の位置が移動しても追随できます。

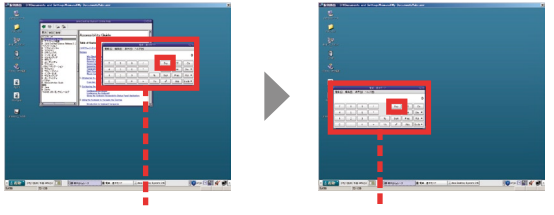

ウィンドウの位置が変わっても同じボタンを自動操作できます

## **画面を自動判定**

キャプチャした画像と期待値画像を比較することで、テス ト結果を自動判定します。期待値画像との比較以外にもア イコンなどの形状マッチング、文字列認識(OCR)など多彩 テストシナリオとして な画像判定があります。

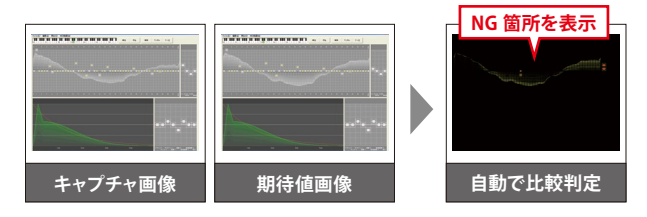

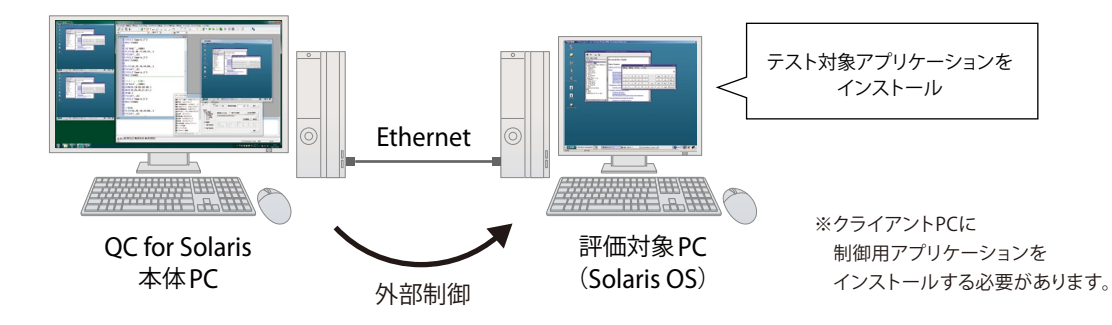

#### **QC for Solaris テストシナリオの主なコマンド**

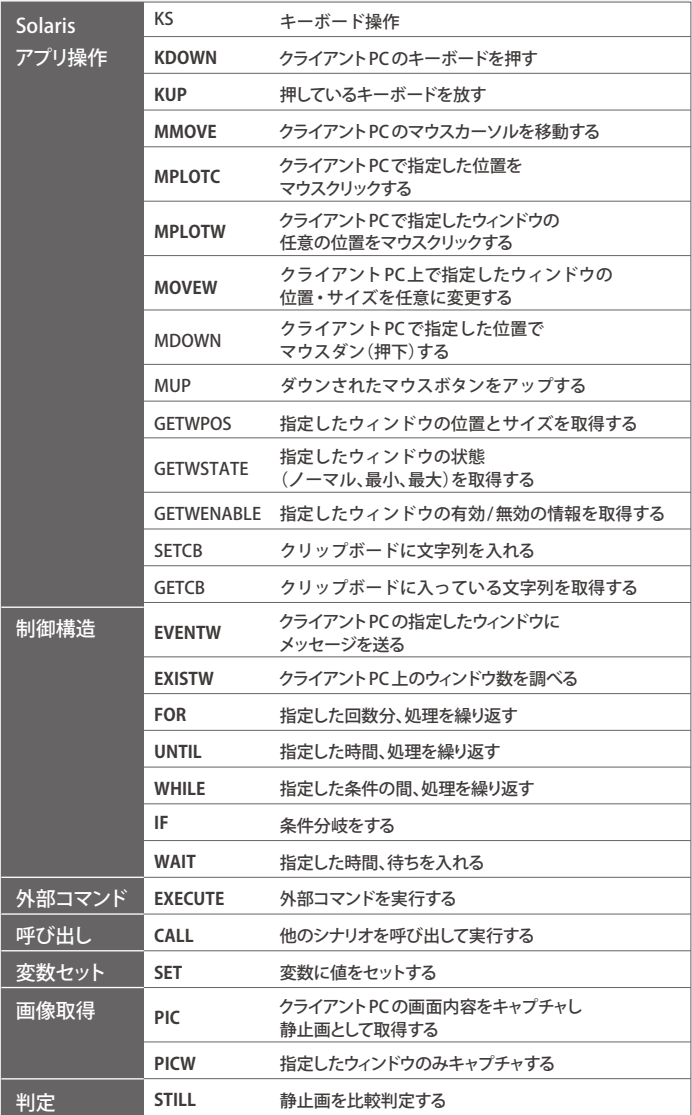

## **結果表示・データベース**

Quality Commanderのテスト実行結果はOracle のデータベースに記録されます。数万項目の膨 大なテスト結果からNGが出現した箇所など フォーカスしたい部分に絞り込むフィルタ機能が 充実しており、すぐに不具合を再現することがで きます。テスト結果はCSVファイルに出力したり、 専用のレポート印刷機能も備えています。

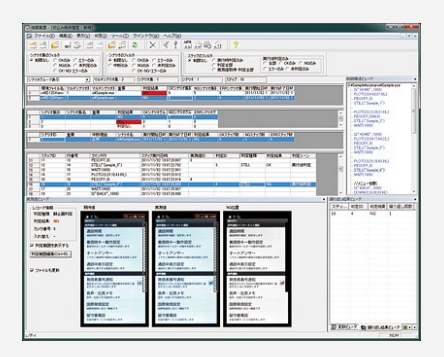

テスト結果(データベース)

### **QC for Solaris 主な仕様**

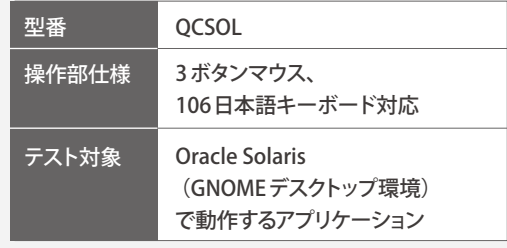

**http://www.jnovel.co.jp/qc/** Quality Commander 製品ホームページ

## JNOVEL 日本ノーベル株式会社

TEL 03-3927-8801 FAX 03-3927-8802 〒114-0002 東京都北区王子2-30-2 sales@jnovel.co.jp